Buenos días,

Entendio que si trabajas con las ortofotos del PNOA, tu trabajo es en territorio español. Por lo tanto, cosas a tener en cuenta:

El sistema de referencia de tu fichero GPX es el WGS84 como ya habeis comentado. Este es un sistema de referencia con cooredenadas geográficas (absolutas).

El sistema de referencia de tus ortofotos es el ETRS89 como tambien ya habeis comentado. Este es un sistema de referencia con cooredenadas proyectadas (relativas). Es necesario definir en que huso estamos trabajando. España queda dividida en 3 husos, el 29N para la zona de Galícia, el 30N que abarca la pràctica totalidad del territorio, y el 31N que es para Cataluña, Baleares y una parte de la comunidad valenciana.

Este és el motivo por el cual, al cargar los dos archivos no ves nada, ya que al no informar a gvsig de la diferéncia, los datos te quedan tan separados que solo se visualiza el fondo de la pantalla.

En España, el sistema de referéncia WGS84 y el ETRS89 se pueden considerar equivalentes y no es necesari hacer ninguna transformanción (no necesitas la mallas), aún así, en el momento de cargar los datos es necesario informar su sistema de referencia.

Vale, como hacerlo (no es difícil y funciona bien):

1. Abre un nuevo proyecto y ve a las propiedades --> Vista Aquí tienes que escojer el sistema de referencia ETRS89 con su uso correspondiente: ETRS89 Huso 29N --> 25829 ETRS89 Huso 30N --> 25830 ETRS89 Huso 31N --> 25831

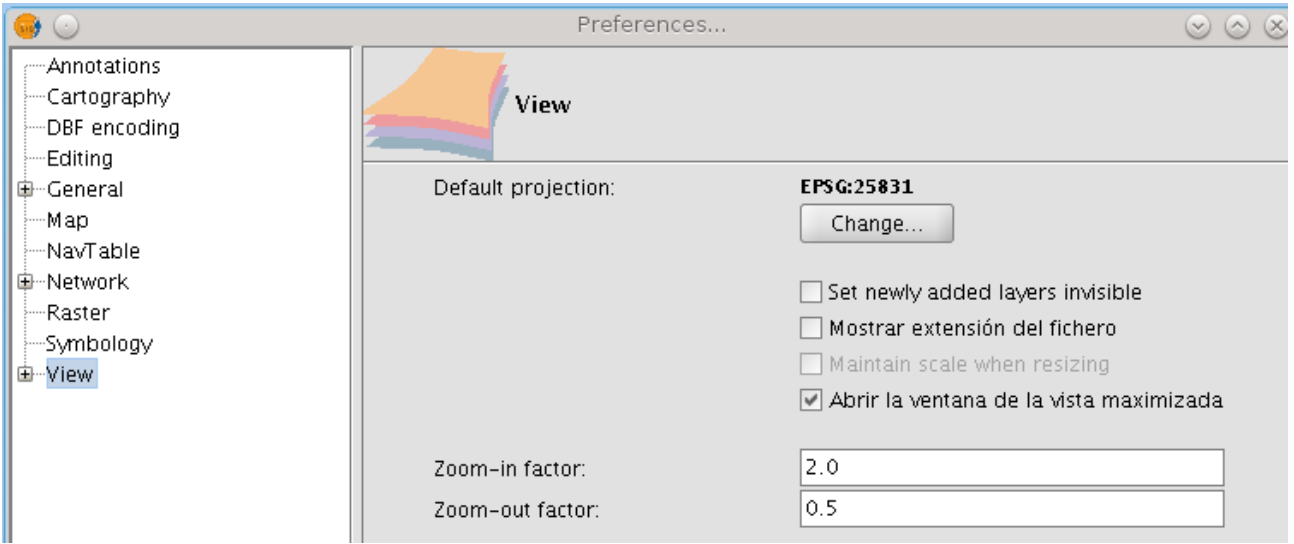

(En la imagen está para el uso 31N) Guarda los cambios

- 2. Crea una nueva vista (esta estará en el sistema de referencia ETRS89)
- 3. Carga las ortofotos
- 4. Carga el gpx, pero antes de aceptar la carga, díle en que sistema de referencia está (4326)

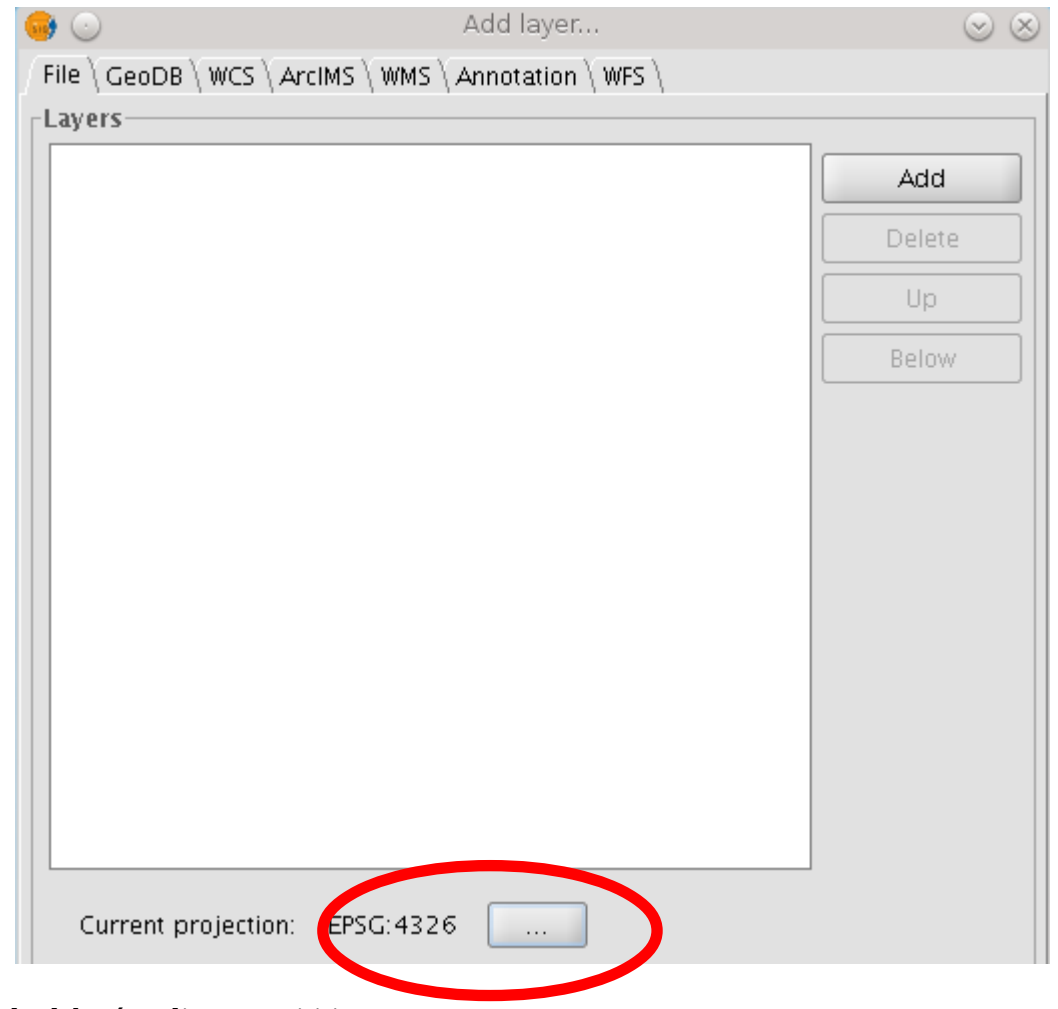

Ahora todo debería salir en su sititio.